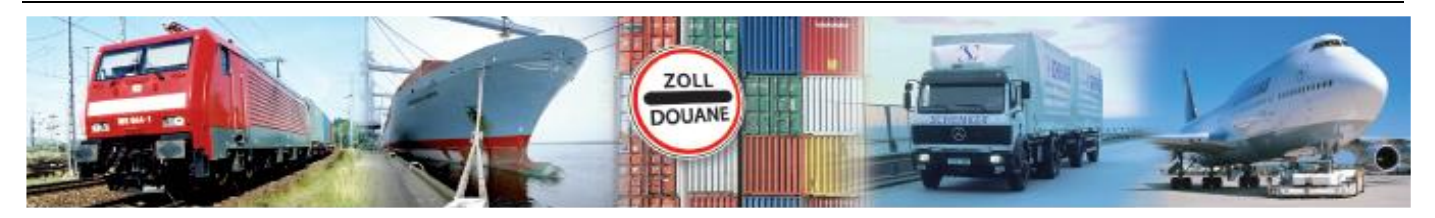

# Benutzerhandbuch 1.1 **GEGIS: Gefahrgutsituation - Land**

**(Stand 08/ 2019)**

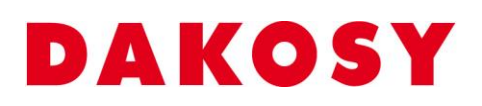

DAKOSY Datenkommunikationssystem AG Mattentwiete 2, 20457 Hamburg Telefon: 040 / 370 03 – 0, Telefax: 040 / 370 03 – 370 E-Mail: [info@dakosy.de,](mailto:info@dakosy.de) Web: www.dakosy.de

Alle Rechte, auch die der Übersetzung, des Nachdruckes oder der Vervielfältigung des Dokumentes oder Teilen daraus, vorbehalten. Kein Teil des Dokumentes darf ohne Genehmigung der DAKOSY AG reproduziert, unter Verwendung elektronischer Systeme verarbeitet, vervielfältigt und verbreitet werden.

# **Änderungsverzeichnis:**

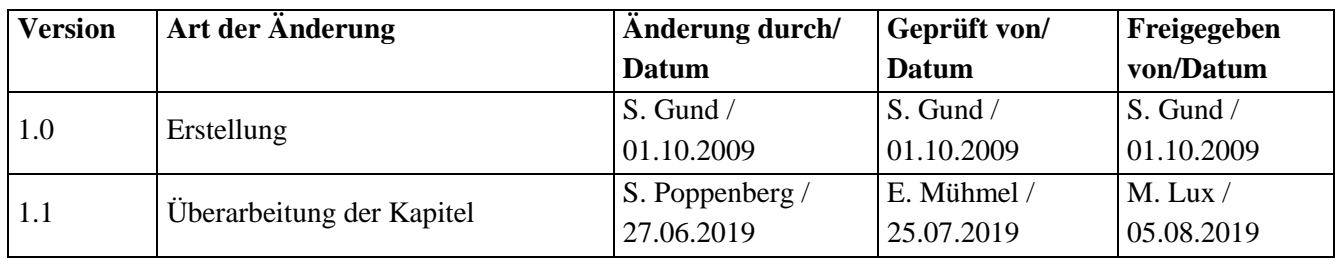

Gültigkeitsklausel: Dieses Dokument ist in seiner jeweils aktuellen Ausgabe nur gültig ab der bezeichneten GEGIS Version.

Haftungsklausel: Trotz sorgfältiger Erarbeitung und Prüfung dieses Dokumentes können aus dem Inhalt keine Haftungsansprüche gegenüber DAKOSY abgeleitet werden!

# **Änderungsdienst:**

### **DAKOSY**

#### **Datenkommunikationssystem AG**

Mattentwiete 2 20457 Hamburg

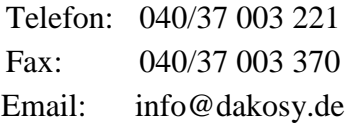

# **Konfigurationsdaten:**

Dieses Dokument wurde mit dem Textverarbeitungsprogramm **Word 2010** erstellt.

Dateiname: BHB Gefahrgutsituation Land.doc

# **Inhaltsverzeichnis**

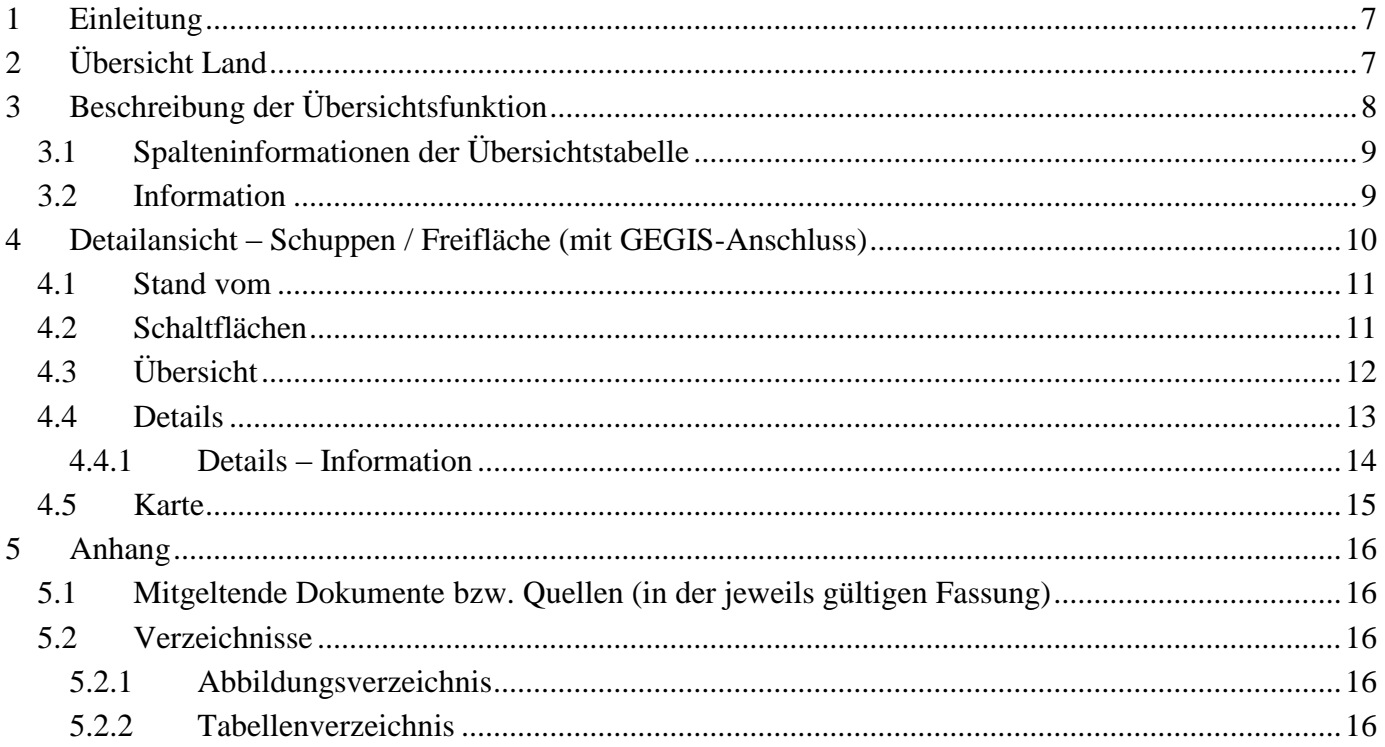

### Checkbox

Eine Checkbox ist ein ankreuzbares Bedienelement, welches der Anwender aktivieren oder deaktivieren kann.

### Eingabefeld

Ein Eingabefeld ist ein Bereich in den der Anwender einen Text eingeben kann. Es gibt Eingabefelder, die ggf. unzulässige Zeichen herausfiltern.

### Radiobutton

Ein Radiobutton wird als Kreis dargestellt. Mit einem Radiobutton kann oft nur eine Option ausgewählt werden.

### Schaltfläche

Eine Schaltfläche ist ein Bedienelement, das durch einen Mausklick auf das Element eine Funktion auslöst.

### Suchfeld

Bei einem Suchfeld handelt es sich um ein Eingabefeld, das Auswirkungen auf die Anzeige bzw. Sortierung der Übersichtstabelle hat.

#### Übersichtstabelle

In einer Übersichtstabelle werden erste Details zu einem Datensatz dargestellt. Die dargestellten Inhalte werden dabei in Zeilen (waagerecht) und Spalten (senkrecht) gegliedert.

# **Allgemeine Verfahren**

### Suchen in der Übersichtstabelle

Die Eingabe in jedem der Suchfelder wird zeichenweise ausgewertet. Sobald eine Eingabe in eines der Suchfelder erfolgt, wird die angezeigte Übersichtstabelle nach diesem Suchfeld sortiert und positioniert. Eine Kombination der Suchfelder ist nicht möglich. Es gilt immer das Feld als aktuelles Suchfeld, in das die letzte Eingabe gemacht wurde.

Auswählen von Zeilen in der Übersichtstabelle

Das Anklicken einer Zeile wählt diese aus und schaltet die entsprechenden Schaltflächen (Bsp. Anzeigen) frei.

Hinweis: Das Nicht-Freischalten der Schaltflächen nach dem Markieren einer Zeile deutet in der Regel darauf hin, dass unerlaubter Weise mehrere Zeilen ausgewählt wurden.

### Sortierung der Übersichtstabelle

In der Übersichtstabelle werden erste Details zu den Datensätzen dargestellt.

Durch ein einfaches Anklicken der Tabellenüberschrift kann die Tabelle nach dem jeweiligen Kriterium (aufsteigend oder absteigend) sortiert werden. Das aktuelle Sortierkriterium ist in der Tabellenüberschrift rot markiert (im Beispiel ist die Tabelle nach dem Code sortiert).

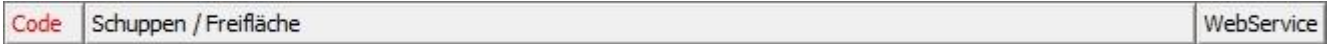

### **Schaltflächen**

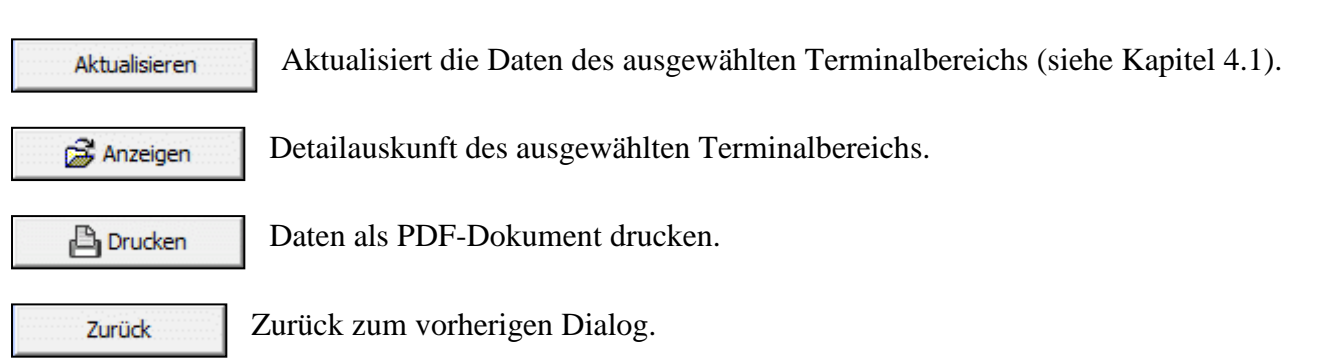

### **Schaltflächen-Leiste**

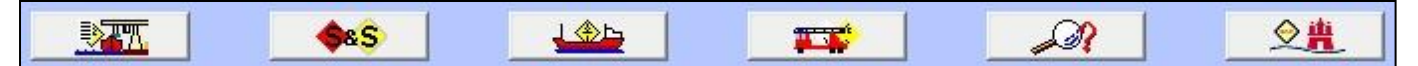

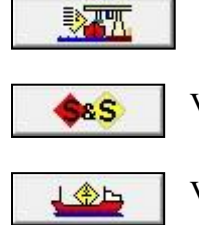

Zeigt detaillierte Informationen zur Gefahrgutpartie an (siehe Kapitel [4.4.1\)](#page-13-0).

Verzweigt in das GEGIS-Modul "Stowage & Segregation".

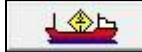

Verzweigt in das GEGIS-Modul "Regelwerk See (IMDG)".

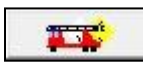

Verzweigt in das GEGIS-Modul "RESY".

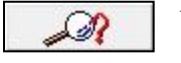

Verzweigt in das GEGIS-Modul "Superindex".

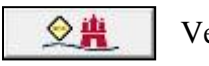

Verzweigt in das GEGIS-Modul "IMP Stopp/Freigabe".

# <span id="page-6-0"></span>**1 Einleitung**

Das GEGIS-Modul "Land" gibt Auskunft über die gemäß der Landesgefahrgutverordnung Hafen Hamburg (früher Hafensicherheitsverordnung) an GEGIS gemeldeten Gefahrgüter der Kaibetriebe. Hierbei werden die aktuell für die Terminalbereiche angemeldeten Gefahrgüter angezeigt. Dieses Modul steht ausschließlich den in GEGIS registrierten Überwachungsbehörden zur Verfügung.

# <span id="page-6-1"></span>**2 Übersicht Land**

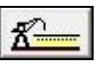

Die Auswahl des GEGIS-Moduls "Land" erfolgt über die Menüleiste unter Gefahrgutsituation oder direkt durch Drücken der zugehörigen Menü-Schaltfläche.

| <b>DY</b> JGegis                                                         |                                                                                                    | $-$ 0.<br>$\mathbf{x}$ |  |  |  |  |  |  |  |  |  |
|--------------------------------------------------------------------------|----------------------------------------------------------------------------------------------------|------------------------|--|--|--|--|--|--|--|--|--|
|                                                                          | JGegis Gefahrgutanmeldung Gefahrgutsituation Stoffdaten und Regelwerke Import Message Platform WebService Service Admin Hilfe                                                                                                    |                        |  |  |  |  |  |  |  |  |  |
|                                                                          |                                                                                                    | $\frac{14}{2}$         |  |  |  |  |  |  |  |  |  |
| 「星分」                                                                     | <b>SOMETIC STATE AND AND AND SEX</b><br>$\begin{picture}(180,10) \put(0,0){\line(1,0){10}} \put(10,0){\line(1,0){10}} \put(10,0){\line(1,0){10}} \put(10,0){\line(1,0){10}} \put(10,0){\line(1,0){10}} \put(10,0){\line(1,0){10}} \put(10,0){\line(1,0){10}} \put(10,0){\line(1,0){10}} \put(10,0){\line(1,0){10}} \put(10,0){\line(1,0){10}} \put(10,0){\line(1,0){10}} \put(10,0){\line($<br>$= 9$<br>$K^2$ | ■県                     |  |  |  |  |  |  |  |  |  |
|                                                                          |                                                                                                    |                        |  |  |  |  |  |  |  |  |  |
| $\bullet$<br>Auskunft Land - Schuppen / Freifläche (mit GEGIS-Anschluss) |                                                                                                    |                        |  |  |  |  |  |  |  |  |  |
|                                                                          |                                                                                                    |                        |  |  |  |  |  |  |  |  |  |
|                                                                          | Bitte eines der gewünschten Suchkriterien eingeben:                                                                                                    |                        |  |  |  |  |  |  |  |  |  |
|                                                                          |                                                                                                    |                        |  |  |  |  |  |  |  |  |  |
|                                                                          | Schuppen / Freifläche:<br>Code:                                                                                                    |                        |  |  |  |  |  |  |  |  |  |
|                                                                          |                                                                                                    |                        |  |  |  |  |  |  |  |  |  |
|                                                                          |                                                                                                    |                        |  |  |  |  |  |  |  |  |  |
|                                                                          | Schuppen / Freifläche<br>Code                                                                                                    | WebService             |  |  |  |  |  |  |  |  |  |
|                                                                          | Beispielschuppen - DAKOSY<br>BSP <sub>1</sub>                                                                                                    | ۸                      |  |  |  |  |  |  |  |  |  |
|                                                                          | Beispielschuppen II - DAKOSY<br>BSP <sub>2</sub>                                                                                                    |                        |  |  |  |  |  |  |  |  |  |
|                                                                          | Burchardkai Container-Terminal HHLA<br><b>BKCT</b>                                                                                                    |                        |  |  |  |  |  |  |  |  |  |
|                                                                          | Burchardkai HHLA / neu bei "Halle 6"<br>BK6                                                                                                    |                        |  |  |  |  |  |  |  |  |  |
|                                                                          | Buss-Hansa-Terminal - Container<br><b>HUCT</b>                                                                                                    |                        |  |  |  |  |  |  |  |  |  |
|                                                                          | Buss-Hansa-Terminal - Schuppen 080<br>080                                                                                                    |                        |  |  |  |  |  |  |  |  |  |
|                                                                          | Container Terminal Altenwerder (CTA)<br><b>CTA</b>                                                                                                    |                        |  |  |  |  |  |  |  |  |  |
|                                                                          | Contex Packing<br><b>CTEX</b>                                                                                                    |                        |  |  |  |  |  |  |  |  |  |
|                                                                          | CPS - CONPAC Port Service / Indiastr. 5<br><b>CONP</b>                                                                                                    |                        |  |  |  |  |  |  |  |  |  |
|                                                                          | DCP - Dettmer Container Packing<br><b>DCP</b>                                                                                                    |                        |  |  |  |  |  |  |  |  |  |
|                                                                          | EPOLOG Halle 1 / HH Antwerpenstraße 1a<br>EPH <sub>1</sub>                                                                                                    |                        |  |  |  |  |  |  |  |  |  |
|                                                                          | Eurocargo Cont. Freight - Freifläche<br>EUC.                                                                                                    |                        |  |  |  |  |  |  |  |  |  |
|                                                                          | <b>EUK</b><br><b>EUROKAI</b>                                                                                                    | h                      |  |  |  |  |  |  |  |  |  |
|                                                                          | Halle 69 - Gerd Buss LSG Kuhwerder mbH<br>069                                                                                                    |                        |  |  |  |  |  |  |  |  |  |
|                                                                          | Halle 70 - Gerd Buss LSG Kuhwerder mbH<br>070                                                                                                    |                        |  |  |  |  |  |  |  |  |  |
|                                                                          | Hanse Project Packing/Antwerpenstraße 1a<br><b>HAPR</b>                                                                                                    |                        |  |  |  |  |  |  |  |  |  |
|                                                                          | HHLA CTT - Container Terminal Tollerort<br><b>HCTT</b>                                                                                                    |                        |  |  |  |  |  |  |  |  |  |
|                                                                          | HLS-Hafen Lager-Service / Afrikastraße 2<br><b>HLSB</b>                                                                                                    |                        |  |  |  |  |  |  |  |  |  |
|                                                                          | HUT GmbH / HH Antwerpenstraße 1a<br><b>HUTV</b>                                                                                                    |                        |  |  |  |  |  |  |  |  |  |
|                                                                          | IPSH<br>IPS GmbH / HH Antwerpenstraße 1a                                                                                                    |                        |  |  |  |  |  |  |  |  |  |
|                                                                          | LZU<br>Leercontainer Zentrum Unikai                                                                                                    |                        |  |  |  |  |  |  |  |  |  |
| Eddle<br>$\epsilon$                                                      | $\blacktriangleleft$                                                                                                    |                        |  |  |  |  |  |  |  |  |  |
| Gefaltrauthformations                                                    |                                                                                                    |                        |  |  |  |  |  |  |  |  |  |
|                                                                          |                                                                                                    |                        |  |  |  |  |  |  |  |  |  |
| system                                                                   | Anzeigen                                                                                                    |                        |  |  |  |  |  |  |  |  |  |
| Status JGegis loading completed                                          |                                                                                                    |                        |  |  |  |  |  |  |  |  |  |
|                                                                          |                                                                                                    |                        |  |  |  |  |  |  |  |  |  |

<span id="page-6-2"></span>Abbildung 1: "Startdialog Land"

# <span id="page-7-0"></span>**3 Beschreibung der Übersichtsfunktion**

Die Übersichtstabelle zeigt alle Schuppen/Freiflächen an, welche über einen GEGIS-Anschluss verfügen [\(Abbildung 2\)](#page-7-1).

| <b>DY</b> JGegis                                                                                                    |            | o.<br>x |  |  |  |  |  |  |  |  |
|----------------------------------------------------------------------------------------------------|------------|---------|--|--|--|--|--|--|--|--|
| JGegis Gefahrgutanmeldung Gefahrgutsituation Stoffdaten und Regelwerke Import Message Platform WebService Service Admin Hilfe |            |         |  |  |  |  |  |  |  |  |
|                                                                                                    |            |         |  |  |  |  |  |  |  |  |
| LL GLE T D. 19 del 00 LC LL 11 (0 del 0 0 del 0 0 1 (0 0 1 del                                                                | L          |         |  |  |  |  |  |  |  |  |
| <b>AKOS</b><br>$\bullet$<br>Auskunft Land - Schuppen / Freifläche (mit GEGIS-Anschluss)                                       |            |         |  |  |  |  |  |  |  |  |
| Bitte eines der gewünschten Suchkriterien eingeben:                                                                           |            |         |  |  |  |  |  |  |  |  |
|                                                                                                    |            |         |  |  |  |  |  |  |  |  |
| Schuppen / Freifläche:<br>Code:                                                                                               |            |         |  |  |  |  |  |  |  |  |
|                                                                                                    |            |         |  |  |  |  |  |  |  |  |
|                                                                                                    |            |         |  |  |  |  |  |  |  |  |
| Schuppen / Freifläche<br>Code                                                                                                 | WebService |         |  |  |  |  |  |  |  |  |
| Halle 69 - Gerd Buss LSG Kuhwerder mbH<br>069                                                                                 |            |         |  |  |  |  |  |  |  |  |
| Halle 70 - Gerd Buss LSG Kuhwerder mbH<br>070                                                                                 |            |         |  |  |  |  |  |  |  |  |
| Buss-Hansa-Terminal - Schuppen 080<br>080                                                                                     |            |         |  |  |  |  |  |  |  |  |
| 50B<br>OSSE / HH Australiastr. Schuppen 50                                                                                    |            |         |  |  |  |  |  |  |  |  |
| Burchardkai HHLA / neu bei "Halle 6"<br>BK6                                                                                   |            |         |  |  |  |  |  |  |  |  |
| Burchardkai Container-Terminal HHLA<br><b>BKCT</b>                                                                            |            |         |  |  |  |  |  |  |  |  |
| Beispielschuppen - DAKOSY<br>BSP <sub>1</sub>                                                                                 |            |         |  |  |  |  |  |  |  |  |
| BSP <sub>2</sub><br>Beispielschuppen II - DAKOSY                                                                              |            |         |  |  |  |  |  |  |  |  |
| CONP CPS - CONPAC Port Service / Indiastr, 5                                                                                  |            |         |  |  |  |  |  |  |  |  |
| Container Terminal Altenwerder (CTA)<br><b>CTA</b>                                                                            |            |         |  |  |  |  |  |  |  |  |
| Contex Packing<br><b>CTEX</b>                                                                                                 |            |         |  |  |  |  |  |  |  |  |
| <b>DCP</b><br>DCP - Dettmer Container Packing                                                                                 |            |         |  |  |  |  |  |  |  |  |
| EPOLOG Halle 1 / HH Antwerpenstraße 1a<br>EPH <sub>1</sub>                                                                    |            |         |  |  |  |  |  |  |  |  |
| Eurocargo Cont. Freight - Freifläche<br>EUC.                                                                                  |            |         |  |  |  |  |  |  |  |  |
| <b>EUROKAI</b>                                                                                                    |            |         |  |  |  |  |  |  |  |  |
| HAPR Hanse Project Packing/Antwerpenstraße 1a                                                                                 |            |         |  |  |  |  |  |  |  |  |
| HCTT HHLA CTT - Container Terminal Tollerort                                                                                  |            |         |  |  |  |  |  |  |  |  |
| HLS-Hafen Lager-Service / Afrikastraße 2<br><b>HLSB</b>                                                                       |            |         |  |  |  |  |  |  |  |  |
| <b>HUCT</b><br>Buss-Hansa-Terminal - Container                                                                                |            |         |  |  |  |  |  |  |  |  |
| HUT GmbH / HH Antwerpenstraße 1a<br><b>HUTV</b>                                                                               |            |         |  |  |  |  |  |  |  |  |
| IPSH<br>IPS GmbH / HH Antwerpenstraße 1a                                                                                      |            |         |  |  |  |  |  |  |  |  |
| dadk<br>$\left  \cdot \right $                                                                                                |            |         |  |  |  |  |  |  |  |  |
| <b>Gefahrgutinformations</b>                                                                                                  |            |         |  |  |  |  |  |  |  |  |
| Anzeigen<br>system                                                                                                    |            |         |  |  |  |  |  |  |  |  |
| Status JGegis loading completed                                                                                               |            |         |  |  |  |  |  |  |  |  |

<span id="page-7-1"></span>Abbildung 2: "Übersicht Land"

Hinweis: Die allgemeine Schaltfläche Anzeigen wurde bereits in dem Absatz "Allgemeine Verfahren – Schaltflächen" beschrieben.

### <span id="page-8-1"></span><span id="page-8-0"></span>**3.1 Spalteninformationen der Übersichtstabelle**

Die Bedeutung der Spalten in der Übersichtstabelle im Einzelnen:

### <span id="page-8-3"></span>Tabelle 1: "Übersichtstabelle"

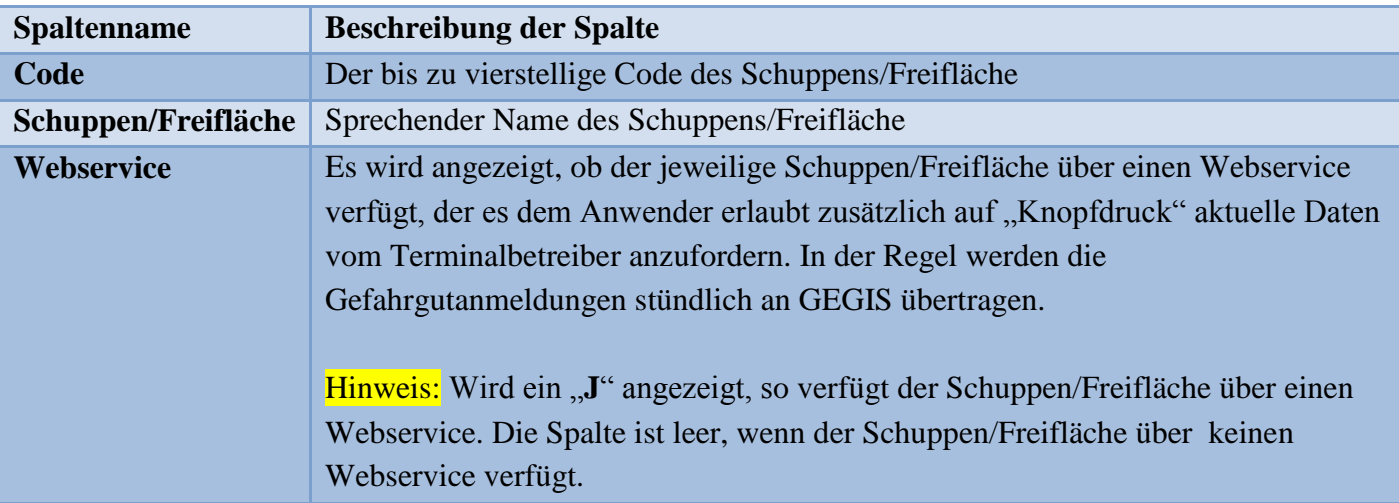

### **3.2 Information**

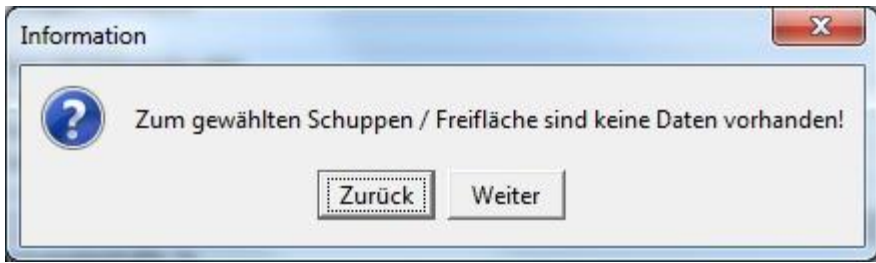

<span id="page-8-2"></span>Abbildung 3: "Information"

Sollten zu dem ausgewählten Schuppen/Freifläche keine Gefahrgüter angemeldet worden sein, so wird diese Information ausgegeben [\(Abbildung 3\)](#page-8-2).

# <span id="page-9-0"></span>**4 Detailansicht – Schuppen / Freifläche (mit GEGIS-Anschluss)**

| <b>DY</b> JGegis                                                                                                    |                                                                           |                                                                               |                       |                       |                                                                                                    | $\mathbf{x}$<br>$ -$ |  |  |  |  |
|----------------------------------------------------------------------------------------------------|---------------------------------------------------------------------------|-------------------------------------------------------------------------------|-----------------------|-----------------------|----------------------------------------------------------------------------------------------------|----------------------|--|--|--|--|
| JGegis Gefahrgutanmeldung Gefahrgutsituation Stoffdaten und Regelwerke Import Message Platform WebService Service Admin Hilfe |                                                                           |                                                                               |                       |                       |                                                                                                    |                      |  |  |  |  |
| <b>JCSVL&gt; 多页</b><br>上野                                                                                                    | <b>DA <del>KD</del> AD</b>                                                | $\bigotimes$ $\bigotimes$ $\bigotimes$ $\bigotimes$ $\bigotimes$ $\bigotimes$ | $ \mathcal{A}$        |                       | $\boxed{Q\left( \mathbf{x}\right) \equiv \mathbf{y}_{\mathbf{m}}\equiv \mathbf{y}^{\prime}\equiv \mathbf{y}_{\mathbf{m}}\, ,}$ | <b>BELE</b> LOD LOD  |  |  |  |  |
| Auskunft Land - Schuppen / Freifläche (mit GEGIS-Anschluss)                                                                   |                                                                           |                                                                               |                       |                       |                                                                                                    |                      |  |  |  |  |
| AKOB'                                                                                                    | Schuppen / Freifläche: EUK - EUROKAI<br>17.06.2019 10:49:35<br>Stand vom: |                                                                               |                       |                       |                                                                                                    |                      |  |  |  |  |
|                                                                                                    | <b>Anzahl Container:</b><br><b>Partien: 1049</b><br>547                   |                                                                               |                       | mit Insgesamt 6559,0t |                                                                                                    |                      |  |  |  |  |
|                                                                                                    | Ubersicht Details   Karte                                                 |                                                                               |                       |                       |                                                                                                    |                      |  |  |  |  |
|                                                                                                    | Klasse 1                                                                  |                                                                               | Klasse 2              |                       | Klasse 3                                                                                                    |                      |  |  |  |  |
|                                                                                                    | 1.1<br>1.2                                                                | $0,0$ t<br>$0,0$ t                                                            | $\overline{2}$<br>2.1 | 0,0t<br>168,0t        | 3                                                                                                    | 1473,2t              |  |  |  |  |
|                                                                                                    | 1.3                                                                       | $0,0$ t                                                                       | 2.2                   | 106,8t                |                                                                                                    |                      |  |  |  |  |
|                                                                                                    | 1.4                                                                       | 7,3t                                                                          | 2.3                   | $41,0$ t              |                                                                                                    |                      |  |  |  |  |
|                                                                                                    | 1.5                                                                       | $0,0$ t                                                                       |                       |                       |                                                                                                    |                      |  |  |  |  |
|                                                                                                    | 1.6<br>Klasse 4                                                           | 0,0t                                                                          |                       |                       |                                                                                                    |                      |  |  |  |  |
|                                                                                                    | 4.1                                                                       | 232,6t                                                                        | Klasse 5<br>5.1       | 1,3t                  | Klasse 6<br>6.1                                                                                                    | 611,0t               |  |  |  |  |
|                                                                                                    | 4.2                                                                       | 50,8t                                                                         | 5.2                   | 37,3t                 | 6.2                                                                                                    | $0,0$ t              |  |  |  |  |
|                                                                                                    | 4.3                                                                       | 19,8t                                                                         |                       |                       |                                                                                                    |                      |  |  |  |  |
|                                                                                                    | Klasse 7<br>$\overline{7}$                                                | $0,0$ t                                                                       | Klasse 8<br>8         | 996,1t                | Klasse 9<br>9                                                                                                    | 2813,8t              |  |  |  |  |
|                                                                                                    | Sonstiges                                                                 |                                                                               |                       |                       |                                                                                                    |                      |  |  |  |  |
|                                                                                                    | div.                                                                      | $0,0$ t                                                                       |                       |                       |                                                                                                    |                      |  |  |  |  |
|                                                                                                    |                                                                           |                                                                               |                       |                       |                                                                                                    |                      |  |  |  |  |
|                                                                                                    |                                                                           |                                                                               |                       |                       |                                                                                                    |                      |  |  |  |  |
|                                                                                                    |                                                                           |                                                                               |                       |                       |                                                                                                    |                      |  |  |  |  |
|                                                                                                    |                                                                           |                                                                               |                       |                       |                                                                                                    |                      |  |  |  |  |
| dadk                                                                                                    |                                                                           |                                                                               |                       |                       |                                                                                                    |                      |  |  |  |  |
| <b>Gefahrgutinformations</b>                                                                                                  |                                                                           |                                                                               |                       |                       |                                                                                                    |                      |  |  |  |  |
| system                                                                                                    |                                                                           | <b>Drucken</b>                                                                | Aktualisieren         |                       | Zurück                                                                                                    |                      |  |  |  |  |
| Status JGegis loading completed                                                                                               |                                                                           |                                                                               |                       |                       |                                                                                                    |                      |  |  |  |  |

<span id="page-9-3"></span>Abbildung 4: "Detailansicht – Schuppen / Freifläche (mit GEGIS-Anschluss)"

Die Detailansicht gliedert sich in zwei Bereiche: den Kopfbereich [\(Abbildung 5\)](#page-9-1) und den Registerbereich [\(Abbildung 6\)](#page-9-2). Im Kopfbereich finden sich die Schlüsselinformationen zur Identifizierung des ausgewählten Schuppens/Freifläche sowie die Anzahl der gemeldeten Container und Partien und das Gesamtgewicht der gemeldeten Gefahrgüter.

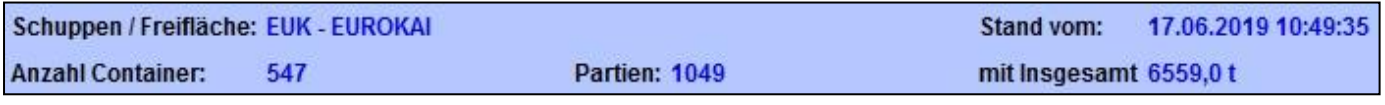

<span id="page-9-1"></span>Abbildung 5: "Kopfdaten – Schuppen / Freifläche (mit GEGIS-Anschluss)"

Die eigentlichen Detailinformationen befinden sich im Registerbereich und sind auf insgesamt drei Reiter verteilt. Durch Klicken auf den Reiter wechselt man die Anzeige.

### Übersicht | Details | Karte |

<span id="page-9-2"></span>Abbildung 6: "Karteireiter – Schuppen / Freifläche (mit GEGIS-Anschluss)"

### <span id="page-10-0"></span>**4.1 Stand vom**

Im Kopfbereich [\(Abbildung 5\)](#page-9-1) der Detailansicht wird das Datum der letzten Aktualisierung des jeweiligen Terminalbereichs angezeigt  $(z.B.$  Stand vom: 17.06.2019 10:49:35)

Die Funktion der Schaltfläche "Aktualisieren" hängt von dem Anschluss des Terminals an GEGIS ab.

1) Terminalbereich mit einem Webservice:

Verfügt der "Schuppen/Freifläche" über einen Webservice [\(Abbildung 2\)](#page-7-1), so werden durch Drücken der Schaltfläche "Aktualisieren" aktuelle Daten direkt vom Terminalbetreiber angefordert. Während der Aktualisierung des Terminalbereichs wird der Bildschirm zurückgesetzt und als Datum der letzten Aktualisierung wird Stand vom: Aktualisieren angezeigt.

Hinweis: Die Aktualisierung eines Terminalbereichs dauert ca. 60 Sekunden. Sollte die Aktualisierung des Terminalbereichs nicht möglich sein, so erscheint eine Meldung und der Gefahrgutbestandstand der letzten erfolgreichen Aktualisierung/Datenübertragung wird angezeigt.

2) Terminalbereich ohne Webservice:

Der Gefahrgutbestandstand und das Datum der letzten Datenübertragung werden angezeigt, bzw. bei Dialog-Teilnehmern welche ihre Gefahrgutdaten direkt im GEGIS-System erfassen, werden der aktuelle Gefahrgutbestandstand und das aktuelle Datum angezeigt.

Hinweis: Sollten vom Terminal zwischenzeitlich neue Gefahrgutdaten an GEGIS gemeldet worden sein, müssen diese durch erneutes Drücken der Schaltfläche Aktualisieren in die Ansicht geladen werden.

### <span id="page-10-1"></span>**4.2 Schaltflächen**

Hinweis: Die allgemeinen Schaltflächen Aktualisieren, Drucken und Zurück wurden bereits in dem Absatz "Allgemeine Verfahren – Schaltflächen" beschrieben.

### <span id="page-11-0"></span>**4.3 Übersicht**

Im Bereich Übersicht findet sich eine Zusammenfassung der für den ausgewählten Terminalbereich aktuell angemeldeten Gefahrgüter. Für die angemeldeten Gefahrenklassen werden hierbei die Gewichte ermittelt und in der Gewichtseinheit Tonne (gerundet) angezeigt.

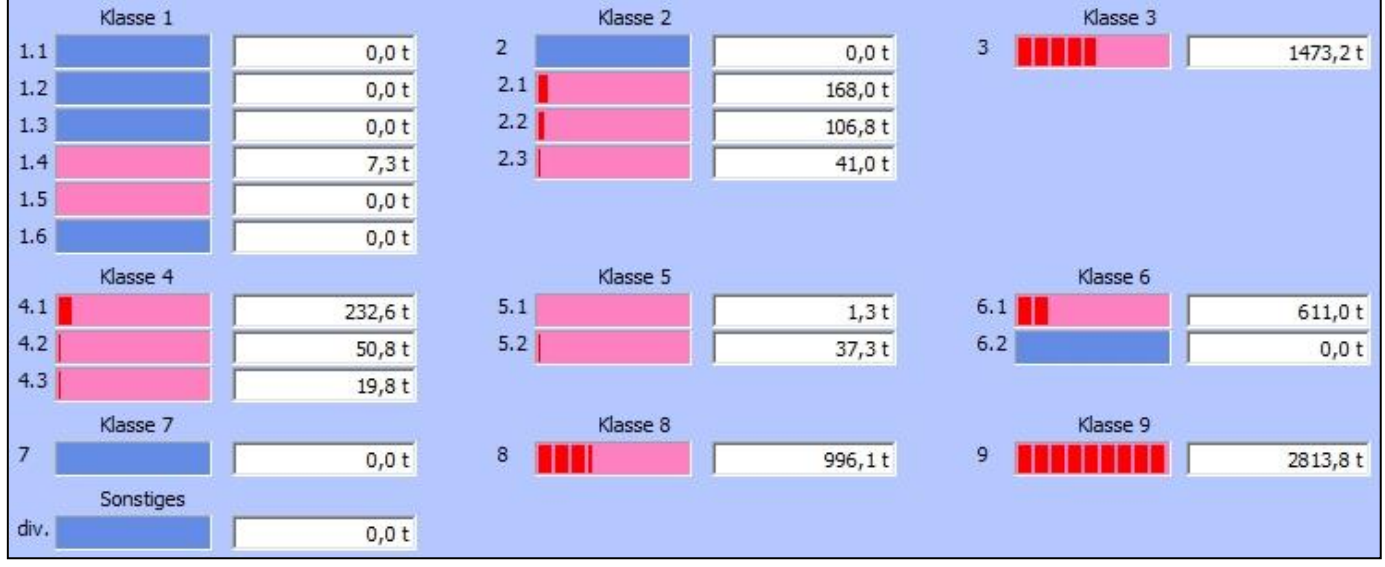

<span id="page-11-1"></span>Abbildung 7: "Übersicht – Schuppen / Freifläche (mit GEGIS-Anschluss)"

Angemeldete Gefahrenklassen werden hellrot markiert und die Gewichtsverteilung auf die Gefahrenklassen durch rote Balken dargestellt. Hierbei wird die Gefahrenklasse mit dem höchsten Gewicht mit 100% als Vergleichswert genommen (im obigen Beispiel ist dies die Gefahrenklasse 9). Sind die ermittelten Gewichte einer Gefahrenklasse in Relation zu den anderen Gefahrenklassen zu klein, so wird die entsprechende Gefahrenklasse lediglich hellrot ohne rote Balken dargestellt (im obigen Beispiel sind dies die Gefahrenklassen 1.4, 1.5 und 5.1).

Hinweis: Wenn bei den Gefahrgutpartien keine gültigen Gefahrgutklassen angegeben wurden, werden diese bei "Sonstiges" eingeordnet.

### <span id="page-12-0"></span>**4.4 Details**

Im Bereich Details findet sich eine Übersichtstabelle mit allen aktuell angemeldeten Gefahrgutpartien für den Schuppen/Freifläche.

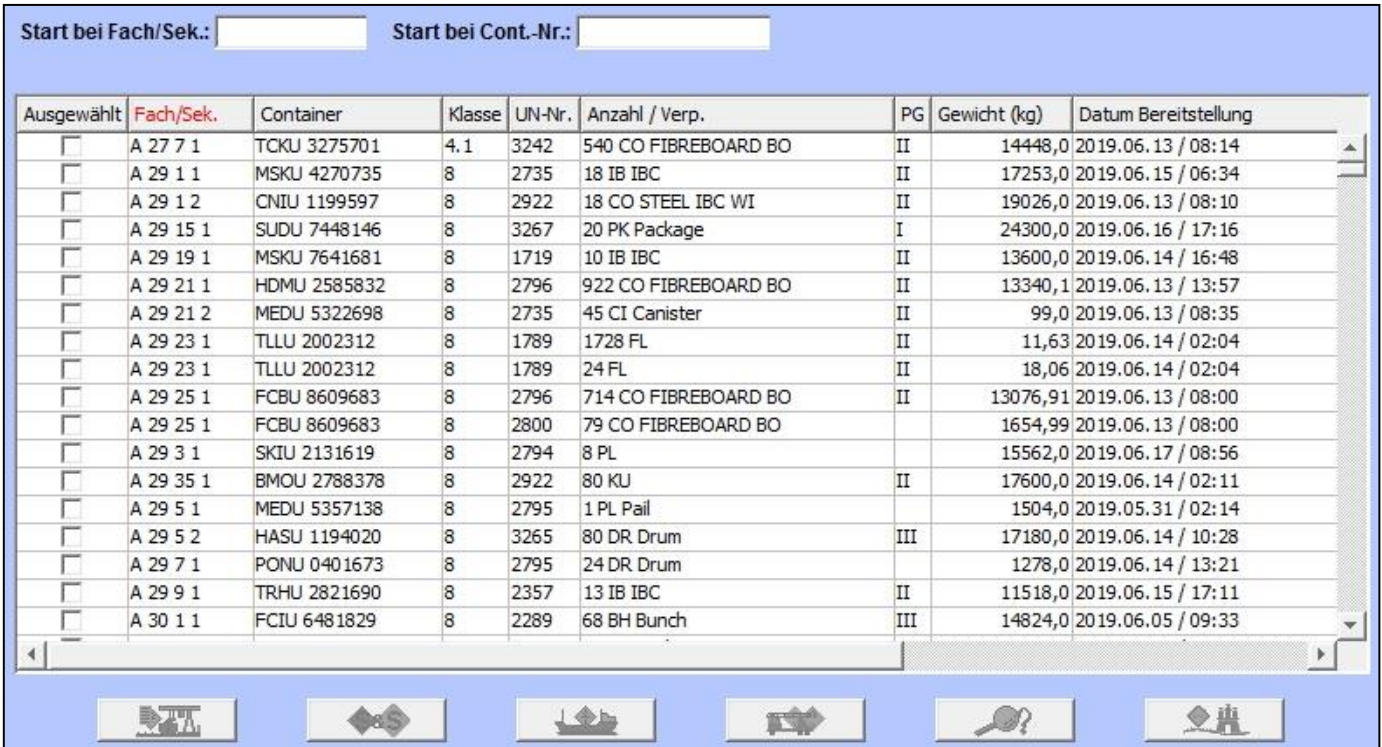

<span id="page-12-1"></span>Abbildung 8: "Details – Schuppen / Freifläche (mit GEGIS-Anschluss"

Die Übersichtstabelle zeigt Ausgewählt, das Fach/Sektion, die Containernummer, die Gefahrenklasse, die UN-Nummer, die Anzahl / Verpackung, die Verpackungsgruppe, das Gewicht (in Kilogramm), das Datum der Bereitstellung, den Verkehrsträger, die Technische Bezeichnung, den Gefahrenauslöser und die Quantity (limited oder excepted) an.

Wird eine Gefahrgutpartie durch die Checkbox "Ausgewählt" markiert, werden die Schaltflächen in der Schaltflächen-Leiste freigeschaltet.

Das Nicht-Freischalten der Schaltflächen nach dem Markieren einer Zeile deutet in der Regel darauf hin, dass unerlaubter Weise mehrere Zeilen ausgewählt wurden oder der Zugriff auf ein Modul nicht freigeschaltet ist. Sollte ein Modul nicht freigeschaltet sein, setzen sie sich mit GEGIS in Verbindung.

Hinweis: Die allgemeine Schaltflächen-Leiste wurde bereits in dem Absatz "Allgemeine Verfahren – Schaltflächen-Leiste" beschrieben.

### <span id="page-13-0"></span>**4.4.1 Details – Information**

Detaillierte Informationen zur ausgewählten Gefahrgutpartie werden durch Drücken der Schaltfläche "Information" in der Schaltflächen-Leiste angezeigt.

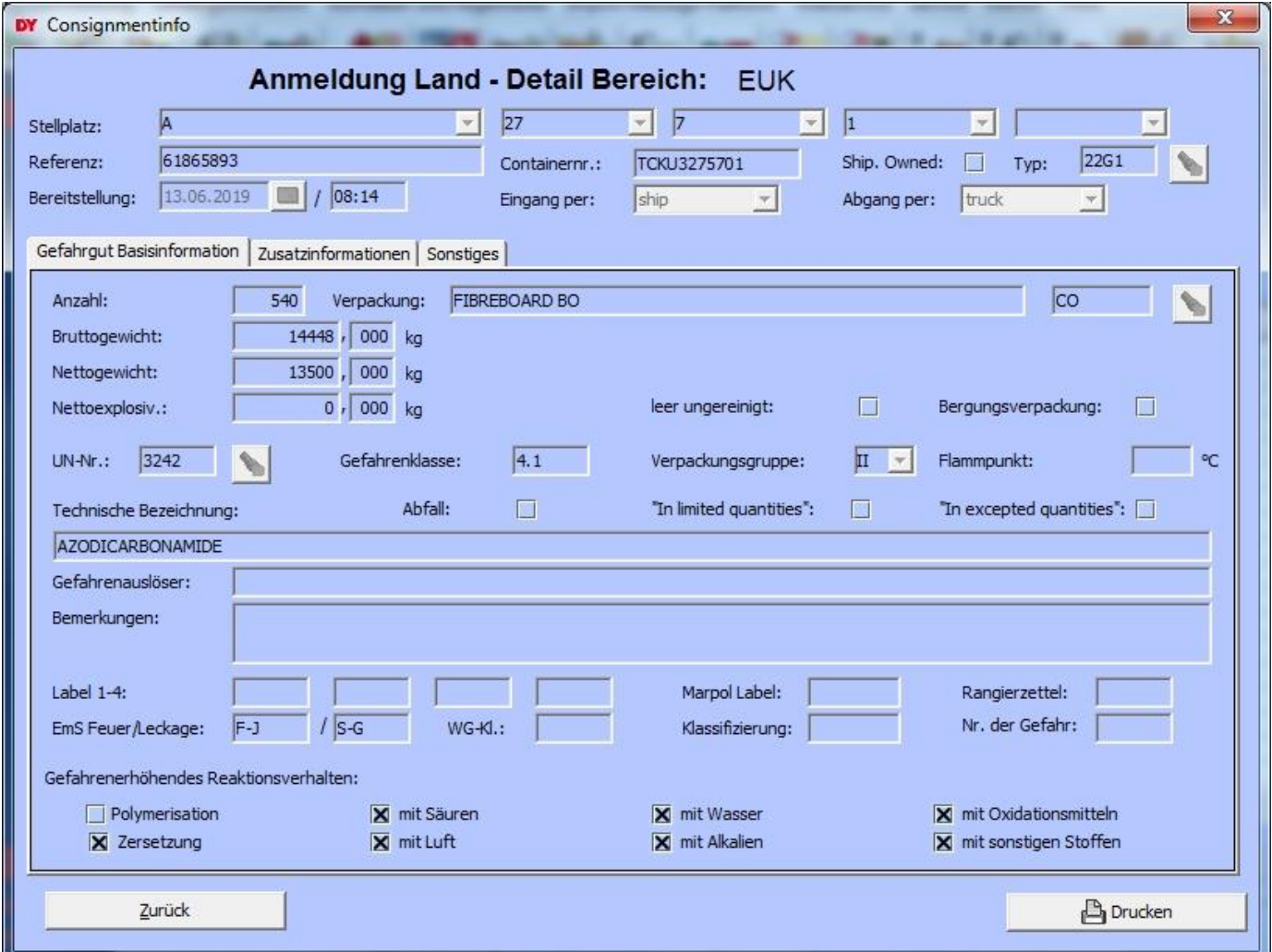

<span id="page-13-1"></span>Abbildung 9: "Details – Information – Schuppen / Freifläche (mit GEGIS-Anschluss)"

Hinweis: Eine genaue Beschreibung für die Ansicht der ausgewählten Gefahrgutpartie ist in dem Benutzerhandbuch "BHB Anmeldung Land" in dem GEGIS-Moduls "Anmeldung Land" hinterlegt.

### <span id="page-14-0"></span>**4.5 Karte**

Im Bereich Karte findet sich eine zweigeteilte Bildschirmdarstellung der Schuppen/Freiflächen.

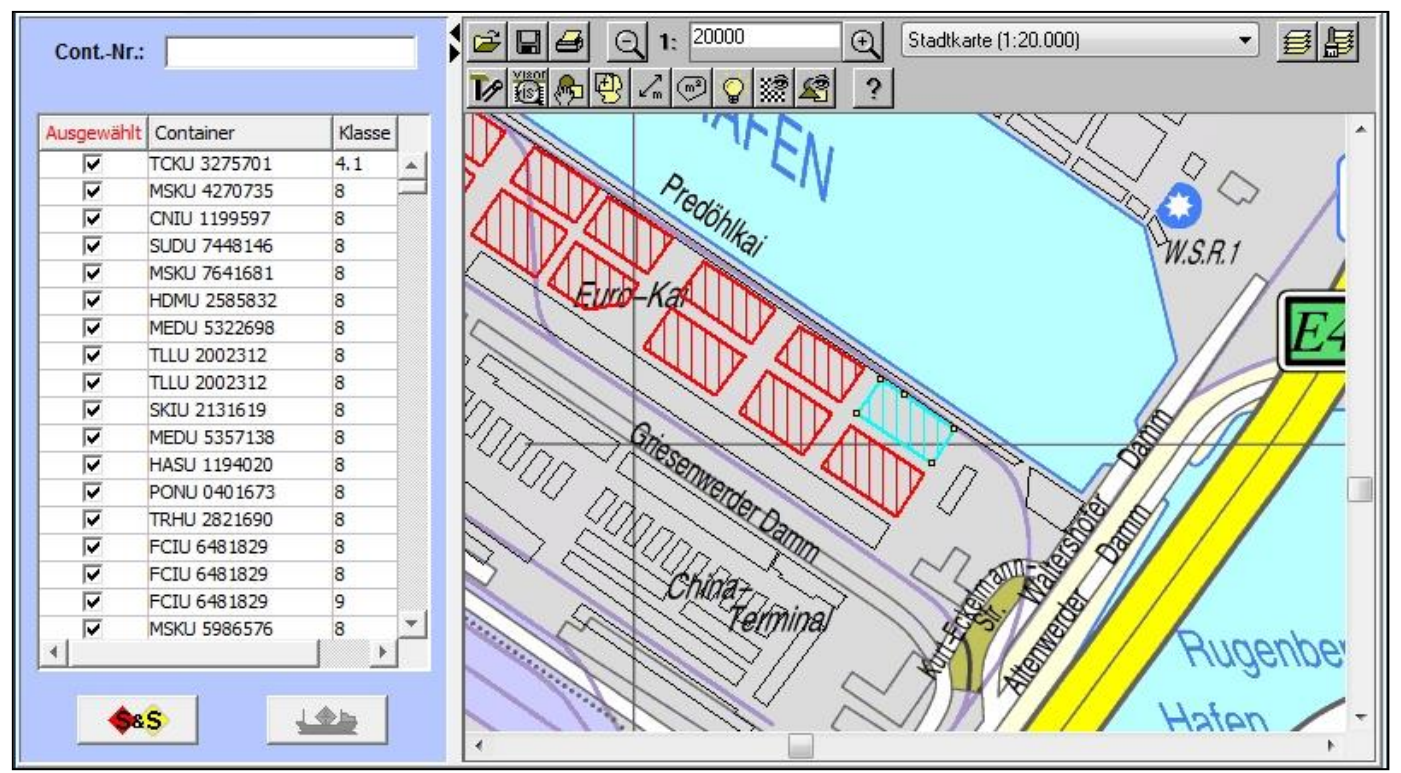

<span id="page-14-1"></span>Abbildung 10: "Karte – Schuppen / Freifläche (mit GEGIS-Anschluss)"

Auf der linken Seite der Bildschirmdarstellung befindet sich eine Liste der, für den jeweiligen Terminalbereich angemeldeten, Gefahrgüter. In dieser vereinfachten Liste werden lediglich die Spalten Containernummer, Gefahrenklasse und UN-Nummer angezeigt.

Auf der rechten Seite der Bildschirmdarstellung wird die digitale Hamburger Stadtgrundkarte angezeigt. Flächen (z.B. Containerblöcke) für welche eine Gefahrgutanmeldung vorliegt, werden in der Karte rot schraffiert dargestellt. Die Karten-Anzeige bietet hauptsächlich zwei Funktionen:

- Funktion 1) wird in der Spalte "Ausgewählt" der Gefahrgutliste eine Zeile angehakt, so wird die zugehörige Fläche in der Karte Türkis markiert. Kann für die ausgewählte Gefahrgutpartie keine digitalisierte Fläche ermittelt werden, so erscheint eine Fehlermeldung.
- Funktion 2) wird in der Karte eine rot schraffierte Fläche durch einen Doppelklick Türkis markiert, so erhalten alle für diese Fläche angemeldeten Gefahrgüter in der Spalte "Ausgewählt" einen Haken.

# <span id="page-15-0"></span>**5 Anhang**

# <span id="page-15-1"></span>**5.1 Mitgeltende Dokumente bzw. Quellen (in der jeweils gültigen Fassung)**

Keine Angaben.

### <span id="page-15-2"></span>**5.2 Verzeichnisse**

### <span id="page-15-3"></span>**5.2.1 Abbildungsverzeichnis**

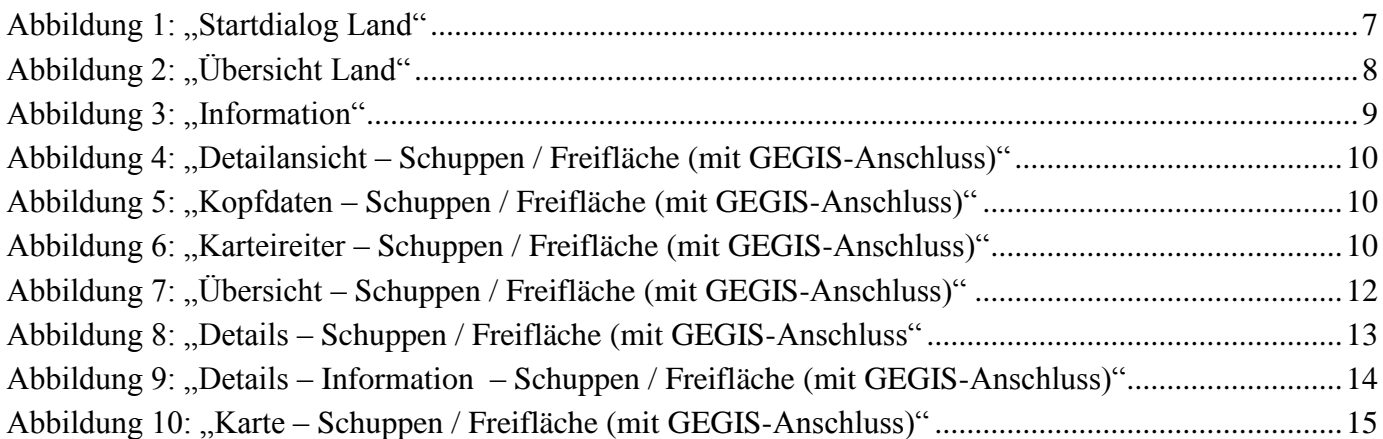

### <span id="page-15-4"></span>**5.2.2 Tabellenverzeichnis**

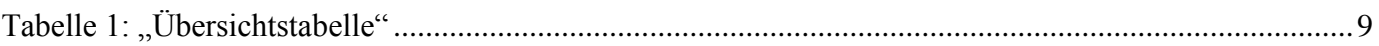